## **วิธีการลงทะเบียน : แบบแจ้งความประสงค์เพื่อขอ Username และ Password กับ ธปท. เมื่อใช้งานครั้งแรก**

鳳瀬県

[https://iservice.bot.or.th](https://iservice.bot.or.th/)

้ เลือก +เพิ่ม/สมัครบริการ > "สมัครใหม่" และกรอกรายละเอียดข้อมูลผู้ใช้งาน > คลิกปุ่ม "เพิ่มคำขอสิทธิ์การใช้บริการ"

เข้าไปที่ [https://iservice.bot.or.th](https://iservice.bot.or.th/) > เลือก "บริการแจ้งความประสงค์ เงินลงทุนในต่างประเทศ หรือการไม่นำรายได้กลับเข้าประเทศ"

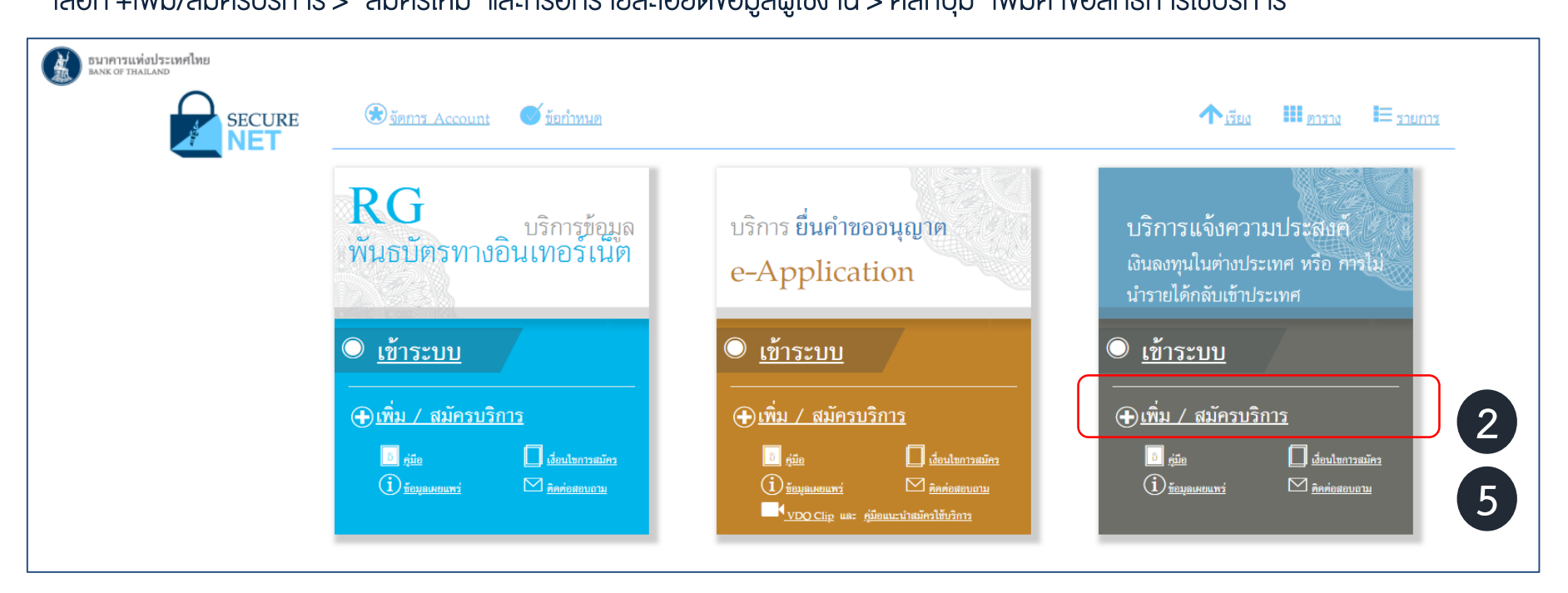

ระบบจะ Email ตอบกลับ เพื่อให้ผู้ใช้งานยืนยันตัวตน

**1**

**2**

**3**

**5**

(ผู้ใช้งานสามารถคลิก Link เพื่อยืนยันตัวตน โดยไม่ต้องส่งสำเนาบัตรประจำตัวประชาชนให้ ธปท.)

**4** เมื่อ ธปท. ตรวจสอบแล้ว ธปท. จะ Email อนุมัติการลงทะเบียนเพื่อใช้งาน

ท่านสามารถศึกษารายละเอียดเพิ่มเติมได้จากคู่มือในเวปไซด์